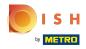

Click on the menu button.

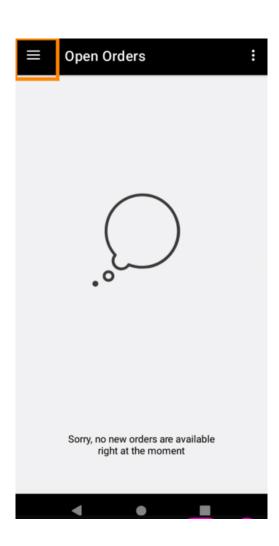

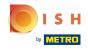

Click Account.

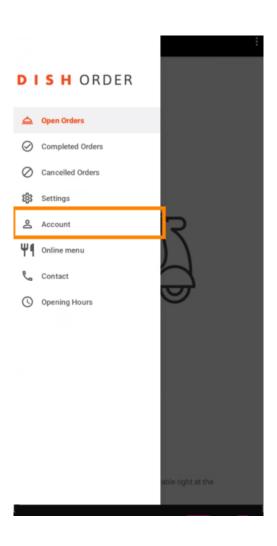

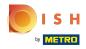

• Under the Account page, you can see your restaurant information. To edit, click on the arrow.

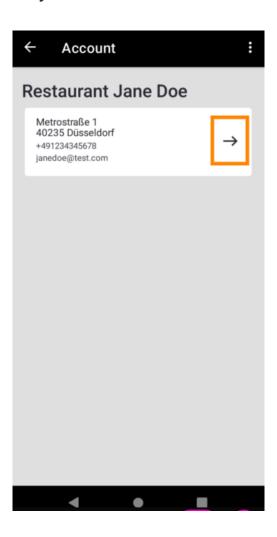

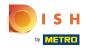

You are now able to enter the data you want to change. Click Save changes.

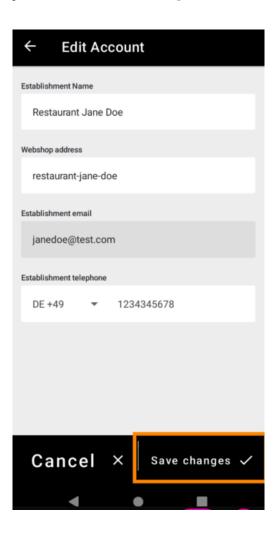

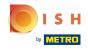

Click Contact to get contact information of your customer service.

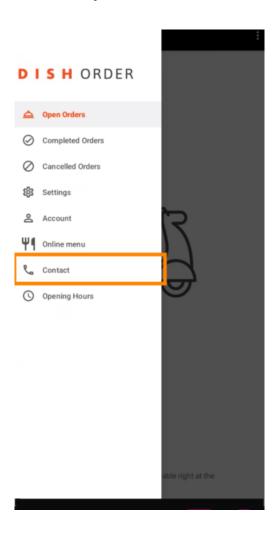

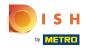

That's it, you're done.

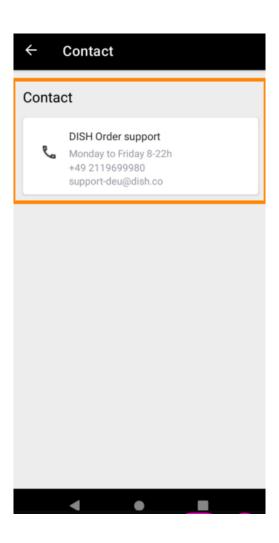

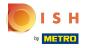

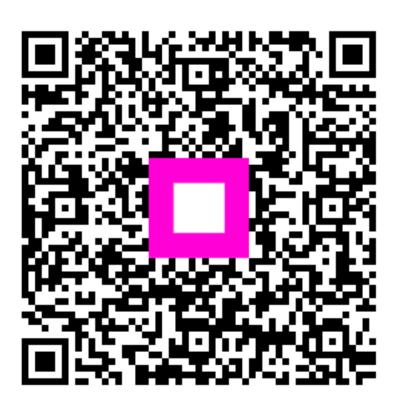

Scan to go to the interactive player